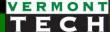

## SQL joins

CIS1152 Adv Web Dev Lecture 9 Steve Ruegsegger

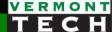

## Outline

- 1. (postlude) many-to-many relationships
- 2. SQL joining process
- 3. SQL joining syntax
- 4. Detailed JOIN examples

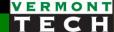

# 1. Many to Many...

Junction table

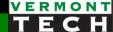

## Recall our previous shoe store

Was anything bothering you?

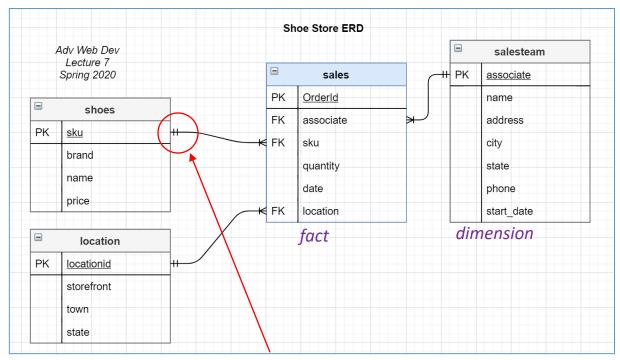

- How about 1:N for sales to shoe?
- Sure, there can only be 1 location/sale, and only 1 sales associate / sale... But only 1 shoe-type per sale? (really?)
- Huh? What if someone wants to buy 2 different shoes in 1 order?

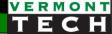

### A more accurate data model

- A sale to a customer might have more than 1 (many) shoe types.
- e.g. order "123" might have a row for "Nike abc" and another row for "Puma def"

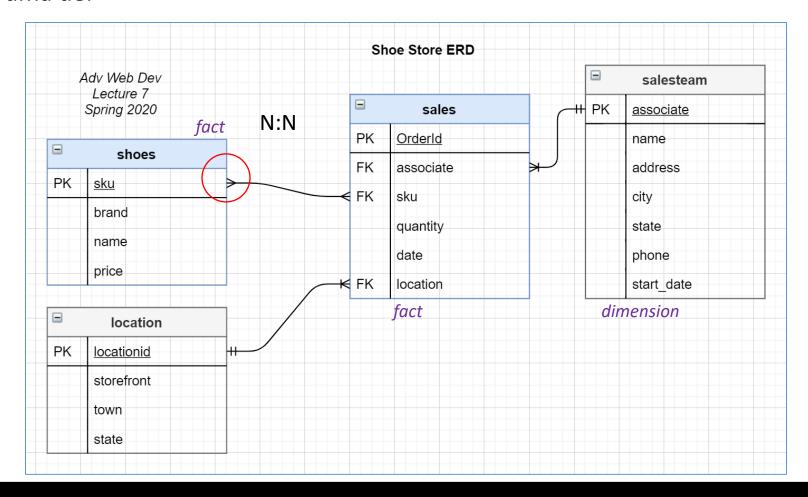

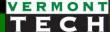

## many-to-many

- What happens if we desire a sales order to have many different shoes?
  - That certainly makes sense out there in the real world.
  - We don't want a data model which forces the sales person to ring up a different order for each shoe sku. That's odd...
- So, now a sales PK can point to many shoe SKUs, and a shoe SKU would be in many sales (of course). This is a many-to-many relationship.

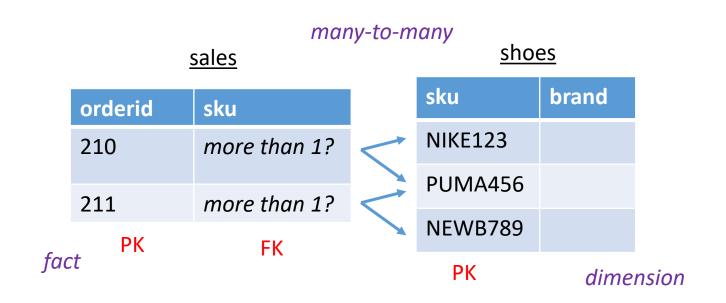

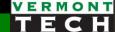

## Q: What to do with many-to-many?

- We want an order to have multiple shoe types.
- We <u>could</u>...
- Put each SKU on it's own line in sales table...
   But you end up with non-unique PK's. (that's a no-no)
- 2. Or you could put a delimited string of FK's. YUK^3.
- Conclusion: We don't want to design many-to-many relationships in a database! Don't do it!
- We want to design a different, better solution...

| sale                        | fact<br>es |   | <u>sho</u> | dimension es |
|-----------------------------|------------|---|------------|--------------|
| orderid                     | sku FK     |   | sku        | brand        |
| 210 PK                      | PUMA456    |   | NIKE123    |              |
| 210                         | NIKE123    |   | PUMA456    |              |
| 211                         | NIKE123    |   | NEWB789    |              |
| <i>Non-uniqu</i><br>→ no-no | ue PK      | - | PK         |              |

#### <u>sales</u>

| orderid | sku                    |
|---------|------------------------|
| 210     | NIKE123, PUMA456       |
| 211     | NIKE123                |
| PK      | Comma separated string |

Comma separated string of FKs → YUK!

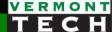

## A: The junction table

- One many-to-many relationship is <u>the same as</u>
   two 1:many relationships!
- The new table in the middle is a *bridge* table or *junction* table or *join* table or a *connection* table.

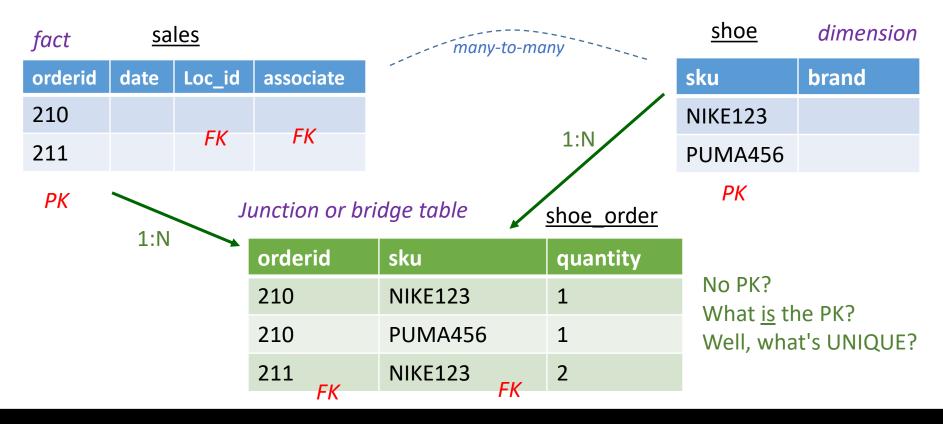

### Another view

## Many to Many

- Sometimes we need to model a relationship that is many to many.
- We need to add a "connection" table with two foreign keys.
- There is usually no separate primary key.

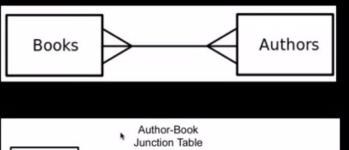

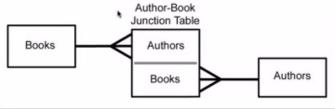

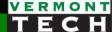

## New ERD with our junction table

Notice: <u>ALL</u> relationships (lines) are 1:N. Yea!

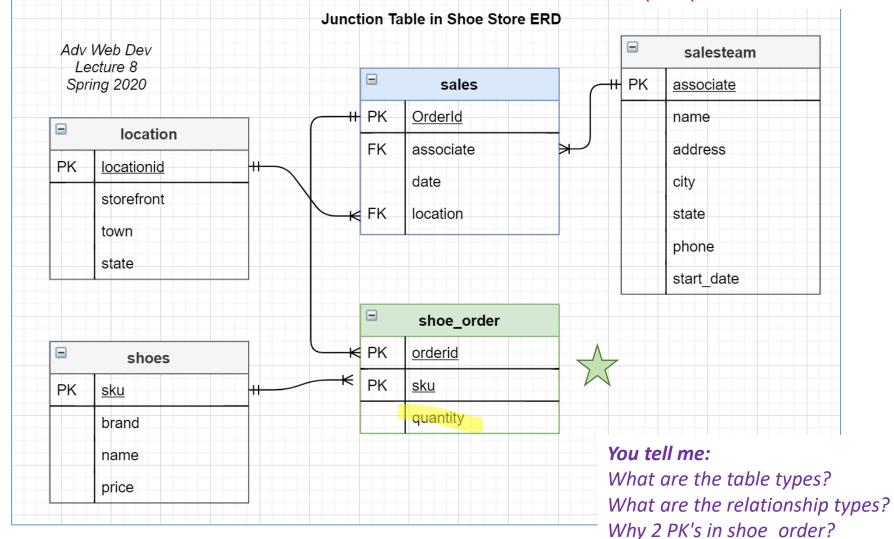

## SQL code for junction table

- We now have 1 fact table and 1 junction table.
- The SALES tables "loses" SKU and QUANTITY columns. They go to the junction table.
- Why did SALES lose SKU?
- Why did SALES lose QUANTITY?
- The junction table has a compound primary key (line 56).
- It doesn't need it's own PK; it just needs two other PKs.
- If there are more than 1 PK, then a sales order (ordered) simply had multiple shoe types (SKU).

```
# ----- create fact table and junction tables ----
41
    drop table sales;
    create table sales (
       orderid int unsigned not null unique,
       associate int unsigned not null,
       date date not null,
46
       location int unsigned,
47
       primary key (orderid));
     drop table shoe order;
51
     create table shoe order (
52
        orderid int unsigned not null,
        sku varchar(10) not null,
54
        quantity int unsigned,
        primary key (orderid, sku)
        );
58
```

## Inserting data into junction table

- Less cols into SALES fact table.
- Notice how tall the SHOE\_ORDER table is.
- Some ORDERIDs are repeated, some are not. That's not a problem. ORDERID is a FK, not a PK.

```
insert order events into fact tables
     insert into sales values
         (3001, 5004, '2019-03-30', 101),
         (3002, 5001, '2019-03-30', 102),
91
         (3003, 5003, '2019-03-30', 103),
92
         (3004, 5005, '2019-03-30', 102),
94
         (3005, 5002, '2019-03-30', 102),
         (3006, 5004, '2019-03-30', 101),
         (3007, 5003, '2019-03-30', 103),
         (3008, 5005, '2019-03-30', 102),
         (3009, 5001, '2019-03-30', 102);
     select * from sales;
     insert into shoe order values
       (3001, 'PU737SUR', 1),
       (3002, 'AD073DUR', 2),
       (3003, 'PU737SUR', 1),
       (3003, 'AS082NIM', 1),
       (3004, 'NI826QUE', 2),
       (3005, 'AD073DUR', 2),
       (3006, 'AS082NIM', 1),
       (3006, 'NI938AIR', 1),
       (3007, 'NI938AIR', 1),
111
       (3007, 'NI826QUE', 1),
112
       (3007, 'AD073DUR', 1),
```

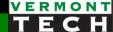

# 2. SQL joining process

How does SQL do this?

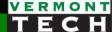

## The join template

Add a JOIN statement after FROM and before WHERE

```
select <vars1>, <vars2>
from <table1>
join <table2>
where <conditions>
```

```
MariaDB [test]>
MariaDB [test]> select 'a' as t, a.* from a;
+---+---+
| t | id1 | att1 |
+---+---+
| a | 1 | foo |
| a | 2 | xxx |
| a | 3 | aaa |
+---+---+
3 rows in set (0.000 sec)

MariaDB [test]> select 'b' as t, b.* from b;
+---+---+
| t | id1 | att2 |
+---+---+
| b | 1 | bar |
| b | 2 | yyy |
| b | 3 | bbb |
+---+---+
3 rows in set (0.000 sec)
```

```
MariaDB [test]>
MariaDB [test]> select a.*, b.*
    -> from a
    -> join b
    -> where a.id1 = b.id1;
+----+
| id1 | att1 | id1 | att2 |
+----+
| 1 | foo | 1 | bar |
| 2 | xxx | 2 | yyy |
| 3 | aaa | 3 | bbb |
+----+
3 rows in set (0.000 sec)
```

## How does SQL join tables

#### Cross product

- SQL simply joins <u>every</u> row of one table to <u>every</u> row of another table.
- i.e. <u>every</u> row of table a is "put next to" every row of table b
- ...even if the join doesn't make sense.
- You, the designer, <u>must</u> tell SQL if the joining of two rows makes sense with WHERE or ON clauses.

#### no WHERE

```
MariaDB [test]> select a.*, b.*
    -> from a
    -> join b;
  id1 | att1 | id1 | att2 |
        foo -
                       bar correct
                  -1→1
    2
        XXX ·
                       bar
    3
         aaa
                       bar
        foo
                       ууу
        XXX
                       ууу
         aaa
                       ууу
                       bbb
        foo
    2
                       bbb
        XXX
                       bbb
        aaa
 rows in set (0.000 sec)
```

3x3 - every combination of a.id1 with b.id1

### Join where it makes sense

- There are <u>two</u> ways to tell SQL where it makes sense.
- 1. Use the WHERE clause
- The key (PK/FK) of one table must match the key (PK/FK) of another table.
- The keys are unique representations of a data entity.
- If they numbers, then this match is really fast.

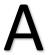

```
MariaDB [test]>
MariaDB [test]> select a.*, b.*
    -> from a
    -> join b
    -> where a.id1 = b.id1;
  id1 | att1 | id1 | att2 |
        foo
                     bar
        XXX
        aaa
3 rows in set (0.000 sec)
```

## Join where it makes sense

- The prof prefers this syntax!
- 2. use an ON after the JOIN statement
- The result is identical to #1 using WHERE.
- The ON immediately follows the JOIN. To me, having the key relationship immediately after the JOIN makes a lot of sense.

```
MariaDB [test]> select a.*, b.*
    -> from a
    -> inner join b on a.id1 = b.id1
    -> ;
+----+----+
| id1 | att1 | id1 | att2 |
+----+----+
| 1 | foo | 1 | bar |
| 2 | xxx | 2 | yyy |
| 3 | aaa | 3 | bbb |
+----+----+
3 rows in set (0.000 sec)
```

В

## Simple join for shoe store ex

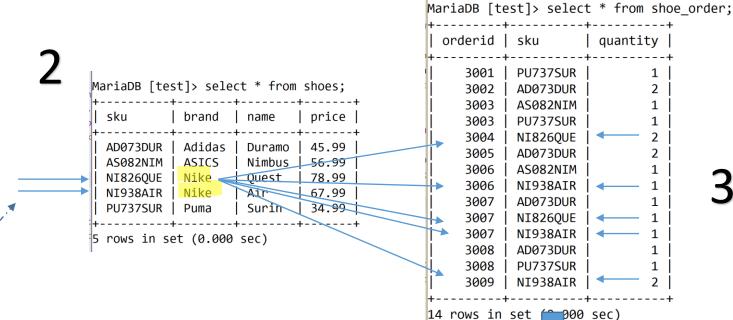

The SQL query. Boss: "Show me all the Nike sales!"

```
136
     # ----- some other inner joins -
138
     select e.sku, c.brand, c.name as shoename,
           c.price, e.quantity
139
     from shoe order e
149
     inner join shoes c on c.sku=e.sku
    `where c.brand = "Nike"
```

| 1.                                           | Tr                                           | ne results                                  |                                        |                               |
|----------------------------------------------|----------------------------------------------|---------------------------------------------|----------------------------------------|-------------------------------|
| , sku                                        | brand                                        | shoename                                    | price                                  | quantity                      |
| NI826QUE NI938AIR NI826QUE NI938AIR NI938AIR | Nike<br>  Nike<br>  Nike<br>  Nike<br>  Nike | Quest<br>  Air<br>  Quest<br>  Air<br>  Air | 78.99  <br>67.99  <br>78.99  <br>67.99 | 2  <br>1  <br>1  <br>1  <br>2 |
| +<br>5 rows in s                             | +et (0.000                                   | +<br>0 sec)                                 | +                                      | +                             |

2

1

1

1

1

1

# 3. Join Syntax

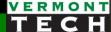

## Why do we say Inner Join?

- There are several types of joins.
- Inner Join means only keep the rows where the keys match in <u>both</u> datasets.

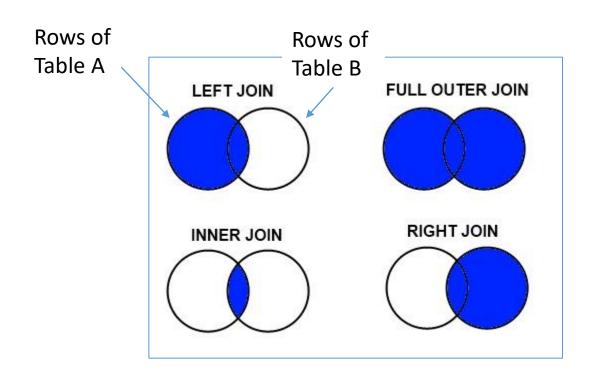

I think, in this course, we'll only cover **inner join.** 

## Review of big picture

- Remember *Normalization*? The whole point of which was to remove <u>redundant</u> data.
  - How? We split-up data into individual entities. We called these dimension tables; each one has a Primary Key (PK).
  - Other tables can get to that *entity* data by storing just that 1 key called a Foreign Key (FK). That's the link or relationship to get to the other data *dimension*.
- So, you see, this JOIN-ing is the *other side* of the Normalization splitting coin.
- The JOINs are how we recreate the original combined data.
- It's OK to have redundant data in the JOIN result (we just don't want that redundant data in the actual database)

## Recombine SQL

```
# ----- recreate the flat dataset -----
122
123
     select a.orderid, b.storefront,
124
125
            d.name as sales associate,
            e.sku, c.brand, c.name as shoename, c.price, e.quantity
126
     from sales a
127
     inner join shoe_order e on a.orderid = e.orderid
128
     inner join location b on a.location=b.locationid
129
     inner join shoes c on c.sku=e.sku
130
     inner join salesteam d on a.associate=d.associate id
131
     order by e.orderid, e.sku
132
133
```

- Can you see the ON after the join?
- Note: the ON's can only "look up" to an already defined alias.
- Can you see the PK's?
- Can you pick out the dimension tables from the fact tables?

## Recombine result

| orderid | storefront     | sales_associate | sku      | brand  | shoename | price | quantity |
|---------|----------------|-----------------|----------|--------|----------|-------|----------|
| 3001    | Tafts Corners  | Superman        | PU737SUR | Puma   | Surin    | 34.99 | <br>  1  |
| 3002    | Factory Outlet | The Hulk        | AD073DUR | Adidas | Duramo   | 45.99 | ] 2      |
| 3003    | Jericho Center | Spiderman       | AS082NIM | ASICS  | Nimbus   | 56.99 | ] 1      |
| 3003    | Jericho Center | Spiderman       | PU737SUR | Puma   | Surin    | 34.99 | ] 1      |
| 3004    | Factory Outlet | Bat Man         | NI826QUE | Nike   | Quest    | 78.99 | ] :      |
| 3005    | Factory Outlet | Wonder Woman    | AD073DUR | Adidas | Duramo   | 45.99 | ]        |
| 3006    | Tafts Corners  | Superman        | AS082NIM | ASICS  | Nimbus   | 56.99 | ] :      |
| 3006    | Tafts Corners  | Superman        | NI938AIR | Nike   | Air      | 67.99 | ] :      |
| 3007    | Jericho Center | Spiderman       | AD073DUR | Adidas | Duramo   | 45.99 | ] :      |
| 3007    | Jericho Center | Spiderman       | NI826QUE | Nike   | Quest    | 78.99 | ] :      |
| 3007    | Jericho Center | Spiderman       | NI938AIR | Nike   | Air      | 67.99 | ] :      |
| 3008    | Factory Outlet | Bat Man         | AD073DUR | Adidas | Duramo   | 45.99 | ] :      |
| 3008    | Factory Outlet | Bat Man         | PU737SUR | Puma   | Surin    | 34.99 |          |
| 3009    | Factory Outlet | The Hulk        | NI938AIR | Nike   | Air      | 67.99 |          |

14 rows in set (0.002 sec)

- Can you see the PK's?
- Can you see the redundant strings from the recombine?
- Can you see the many-to-many in the shoes per order?
- Can you put the columns in the proper entity (dimension or fact)?

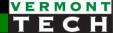

## 4. Detailed JOIN examples

Row by row

## Consider the schema

| MariaDB [tes                                                     | st]> sele                               | ct * from                                         | shoes;                                                    |
|------------------------------------------------------------------|-----------------------------------------|---------------------------------------------------|-----------------------------------------------------------|
| sku                                                              | brand                                   | name<br>                                          | price                                                     |
| AD073DUR<br>  AS082NIM<br>  NI826QUE<br>  NI938AIR<br>  PU737SUR | Adidas<br>ASICS<br>Nike<br>Nike<br>Puma | Duramo<br>  Nimbus<br>  Quest<br>  Air<br>  Surin | 45.99  <br>  56.99  <br>  78.99  <br>  67.99  <br>  34.99 |
| 5 rows in se                                                     | et (0.000                               | sec)                                              |                                                           |

| orderid | associate  | date       | location |
|---------|------------|------------|----------|
| 3001    | <br>  5004 | 2019-03-30 | 101      |
| 3002    | 5001       | 2019-03-30 | 102      |
| 3003    | 5003       | 2019-03-30 | 103      |
| 3004    | 5005       | 2019-03-30 | 102      |
| 3005    | 5002       | 2019-03-30 | 102      |
| 3006    | 5004       | 2019-03-30 | 101      |
| 3007    | 5003       | 2019-03-30 | 103      |
| 3008    | 5005       | 2019-03-30 | 102      |
| 3009    | 5001       | 2019-03-30 | 102      |

| MariaDB [te | est]> select | t * from shoe_order; |
|-------------|--------------|----------------------|
| orderid     | sku          | quantity             |
| 3001        | PU737SUR     | 1                    |
| 3002        | AD073DUR     | 2                    |
| 3003        | AS082NIM     | 1                    |
| 3003        | PU737SUR     | 1                    |
| 3004        | NI826QUE     | 2                    |
| 3005        | AD073DUR     | 2                    |
| 3006        | AS082NIM     | 1                    |
| 3006        | NI938AIR     | 1                    |
| 3007        | AD073DUR     | 1                    |
| 1 3007      | NT8260UF     | 1                    |

| MariaDB [test]> | select * fr <mark>om</mark> : | salesteam;    |                 |       |
|-----------------|-------------------------------|---------------|-----------------|-------|
| associate_id    | name                          | address       | city            | state |
| 5001            | The Hulk                      | Wall St       | NYC             | NY    |
| 5002            | Wonder Woman                  | 1 ocean drive | Paradise Island |       |
| 5003            | Spiderman                     | Park St       | NYC             | NY    |
| 5004            | Superman                      | Main St       | metropolis      |       |
| 5005            | Bat Man                       | 1 Bat cave    | gotham city     |       |
| +               | +                             | +             | +               | ++    |
| 5 rows in set ( | 0.000 sec)                    |               |                 |       |

| M | ariaDB [test] | ]> select * from                                      | location; | •     |                                                      |
|---|---------------|-------------------------------------------------------|-----------|-------|------------------------------------------------------|
| į | locationid    | storefront                                            | town      | state | phone                                                |
|   | 102           | Tafts Corners<br>  Factory Outlet<br>  Jericho Center | Essex     | VT    | 802-288-6666  <br>  802-555-7777  <br>  802-899-5555 |
| 3 | rows in set   | (0.000 sec)                                           |           |       | ,                                                    |

## Tell me about Order 3003

```
124 v select a.orderid, b.storefront,
125
            d.name as sales_associate,
            e.sku, c.brand, c.name as shoename, c.price, e.quantity
126
     from sales a
127
     inner join shoe_order e on a.orderid = e.orderid
128
129
     inner join location b on a.location=b.locationid
     inner join shoes c on c.sku=e.sku
130
     inner join salesteam d on a.associate=d.associate id
131
     where a.orderid = 3003
     order by e.orderid, e.sku
133
134
```

| orderid | storefront                       | sales_associate | sku                      | brand | shoename        | price            | quantity |
|---------|----------------------------------|-----------------|--------------------------|-------|-----------------|------------------|----------|
| •       | Jericho Center<br>Jericho Center | •               | AS082NIM  <br>  PU737SUR | Puma  | Nimbus<br>Surin | 56.99<br>  34.99 | 1        |

## Tell me about Order 3003

#### Connect the arrows...

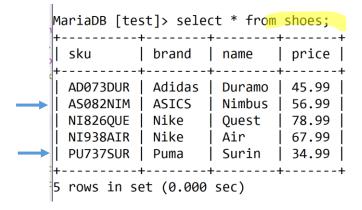

| 01 | rderid | asso | ciate | date    | !     | loca | tion |
|----|--------|------|-------|---------|-------|------|------|
| 1  | 3001   |      | 5004  | 2019-03 | -30   |      | 101  |
|    | 3002   |      | 5001  | 2019-03 | -30   |      | 102  |
|    | 3003   |      | 5003  | 2019-03 | -30   |      | 103  |
| 11 | 3004   |      | 5005  | 2019-03 | -30   |      | 102  |
|    | 3005   |      | 5002  | 2019-03 | -30   |      | 102  |
| ]  | 3006   |      | 5004  | 2019-03 | -30   |      | 101  |
| li | 3007   |      | 5003  | 2019-03 | -30   |      | 103  |
| li | 3008   |      | 5005  | 2019-03 | -30   |      | 102  |
| li | 3009   |      | 5001  | 2019-03 | -30 İ |      | 102  |

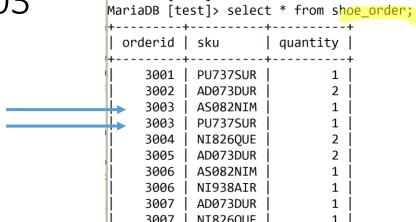

| associa   | te_id        | name                     | address                    | city                     | sta    |
|-----------|--------------|--------------------------|----------------------------|--------------------------|--------|
| <br> <br> | 5001<br>5002 | The Hulk<br>Wonder Woman | Wall St<br>  1 ocean drive | NYC<br>  Paradise Island | NY<br> |
|           | 5003<br>5004 | Spiderman<br>Superman    | Park St<br>  Main St       | NYC<br>metropolis        | NY     |
| I         | 5005         | Bat Man                  | 1 Bat cave                 | gotham city              |        |

| MariaDB [test]> select * from                                           | location; |       |                                              |   |
|-------------------------------------------------------------------------|-----------|-------|----------------------------------------------|---|
| locationid   storefront                                                 | town      | state | phone                                        |   |
| 101   Tafts Corners<br>  102   Factory Outlet<br>  103   Jericho Center | Essex     | :     | 802-288-6666<br>802-555-7777<br>802-899-5555 | İ |
| 3 rows in set (0.000 sec)                                               | +         | r     |                                              | _ |

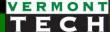

## What has Superman sold?

```
124 v select a.orderid, b.storefront, a.date,
            d.name as sales associate,
125
126
            e.sku, c.brand, c.name as shoename, c.price, e.quantity
127
     from sales a
     inner join shoe order e on a.orderid = e.orderid
128
129
     inner join location b on a.location=b.locationid
     inner join shoes c on c.sku=e.sku
130
     inner join salesteam d on a.associate=d.associate id
131
     where d.name = 'Superman'
133
     order by e.orderid, e.sku
134
```

| orderid | storefront    | date       | sales_associate | sku<br>  | brand | shoename | price | quantity |
|---------|---------------|------------|-----------------|----------|-------|----------|-------|----------|
| 3001    | Tafts Corners | 2019-03-30 | Superman        | PU737SUR | Puma  | Surin    | 34.99 | 1        |
| 3006    | Tafts Corners |            | Superman        | AS082NIM | ASICS | Nimbus   | 56.99 | 1        |
| 3006    | Tafts Corners |            | Superman        | NI938AIR | Nike  | Air      | 67.99 | 1        |

## What has Superman sold?

#### Connect the arrows...

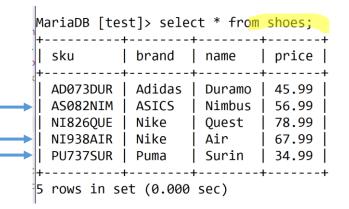

| orderid | associate | date       | location |
|---------|-----------|------------|----------|
| 3001    | 5004      | 2019-03-30 | 101      |
| 3002    | 5001      | 2019-03-30 | 102      |
| 3003    | 5003      | 2019-03-30 | 103      |
| 3004    | 5005      | 2019-03-30 | 102      |
| 3005    | 5002      | 2019-03-30 | 102      |
| 3006    | 5004      | 2019-03-30 | 101      |
| 3007    | 5003      | 2019-03-30 | 103      |
| 3008    | 5005      | 2019-03-30 | 102      |
| 3009    | 5001      | 2019-03-30 | 102      |

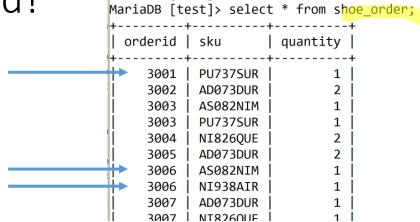

| associate_id   name | address       | city            | state |
|---------------------|---------------|-----------------|-------|
| 5001   The Hulk     | Wall St       | NYC             | NY    |
| 5002   Wonder Woman | 1 ocean drive | Paradise Island |       |
| 5003   Spiderman    | Park St       | NYC metropolis  | NY    |
| 5004   Superman     | Main St       |                 |       |
| 5005   Bat Man      | 1 Bat cave    | gotham city     |       |

| locati |     | storefront                       |           | state      |                                |
|--------|-----|----------------------------------|-----------|------------|--------------------------------|
| !      | 101 | Tafts Corners                    | Williston | VT         | 802-288-6666                   |
|        |     | Factory Outlet<br>Jericho Center |           | VT<br>  VT | 802-555-7777<br>  802-899-5555 |